# **CAMP NEWS**

Capital Apple Mac Performa User Group • Augusta, Maine

#### Happy New Year!

We'll kick off 2014 with a demonstration of select Mavericks features by Jeff Frankel at our January 8 monthly meeting. The fun begins (well, *almost* begins) at 6:30 p.m. with a short directors meeting, followed by the general membership meeting. The meeting location is Buker Community Center, Room 11, 22 Armory Street, Augusta.

## Kudos: Time Warner

One of the many privations suffered by those of us who lost power during the late December ice storm was the lack of non-cell phone internet access. Things were looking particularly dire at my house, as the Time Warner cable was dangling two feet above my driveway, forcing me to cut it. I reported the situation to TWC's customer service, but didn't expect anything to happen for a long time in view of the damage wreaked by the storm. So I was totally surprised to discover, when power was restored, that TWC had *already* re-strung my cable. Nice work!

### Gmail and 2-Step **Verification**

**Jeff Frankel** 

Google, Apple and other content providers have recently been promoting 2-step verification (also called 2-step

authentication) as a means of ensuring account security. In its most common form, 2-step verification requires a user who has enabled the service to log on not only with a password, but also with a security code sent to the user's cell phone via text message at time of log on. The idea is that even if a hacker managed to crack your password, s/he would be unable to get past the logon window without having access to your cell phone. To prevent this form of protection from being a total annoyance in everyday use, content providers offer the option of requiring the security code only when a logon is attempted from a new device (Apple, Google) or when changing account information (Apple). This is how I've implemented 2-step verification to protect my AppleID and Google accounts. It's basically set it and forget it, and has worked well so far.

However, Google's 2-step verification has an additional wrinkle. I have a Gmail account which I access from Mail on my Macs and my iPhone. As Google [explains](https://support.google.com/accounts/answer/185833?hl=en&topic=2784804&ctx=topic), email clients such as Apple Mail can't request an authentication code. Therefore, you must generate an "application-specific password" if you've implemented 2-step verification for your Google account. The application-specific password need only be entered once into Mail.

Generating an application-specific password as per the instructions on the web page linked to above was no problem. Entering an application-specific password on my iPhone (and iPod Touch) was no problem. But boy, did I tear my hair out trying to enter an application-specific password into Mail on my Macs. Here's the roadblock I ran into, and how I overcame it.

#### **CAMP News CAMP News** 2014

You ordinarily enter passwords for your various mail accounts into the Accounts pane in Mail's preferences (accessible under the Mail menu in Mail's menu bar). For my Mail set-up, the Accounts preference pane is shown at right:

Easy-peasy, I thought. I entered the application-specific password in the Password field, closed the preference window, saved the change—and promptly discovered that I couldn't send any mail from my Gmail account!

Wash, rinse, repeat. I double-checked that I had entered the password correctly. No dice. I generated a new application-specific password and tried that. Still no dice. I was on the verge of disabling 2-step authentication for Google completely until I finally stumbled upon the solution.

In the screenshot above right, notice that the "Outgoing Mail Server (SMTP):" field is a popup menu. Clicking the menu shows a list of the SMTP servers for all your accounts. At the bottom of the list is a menu item entitled "Edit SMTP Server List…" Selecting this menu item brings up the window shown at right:

A second password field! Entering the application-specific password in this field solved the problem, and Gmail functioned normally thereafter. I also noticed that the number of characters in the first Password field changed to match the number of characters entered into the second Password field. Apparently, the second field controls the first.

Make sure to record the applicationspecific password in case you need to re-enter it in the future.  $\mathcal{X}$ 

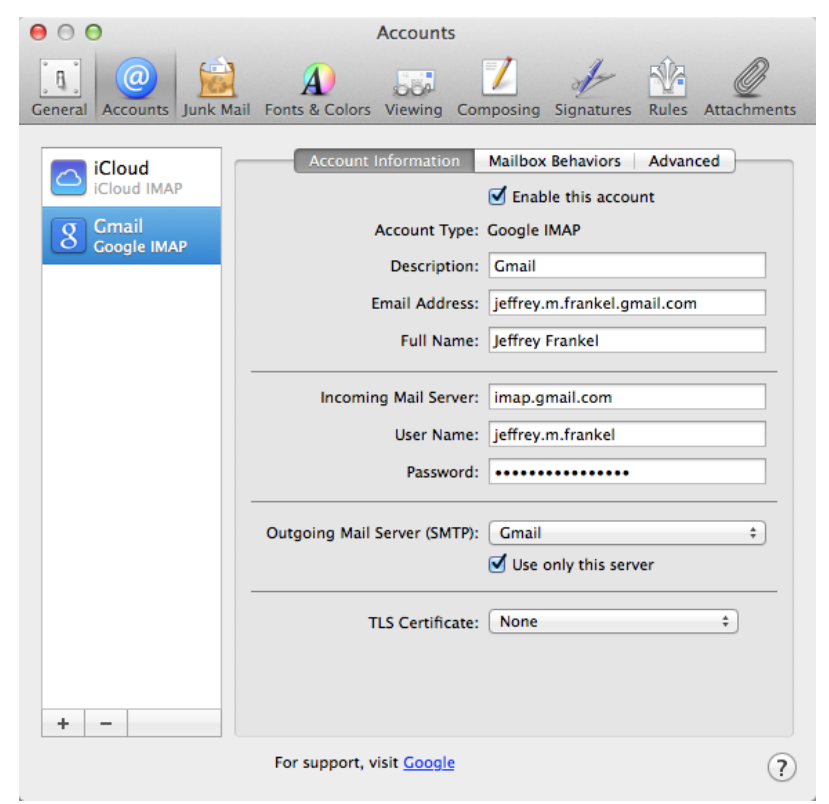

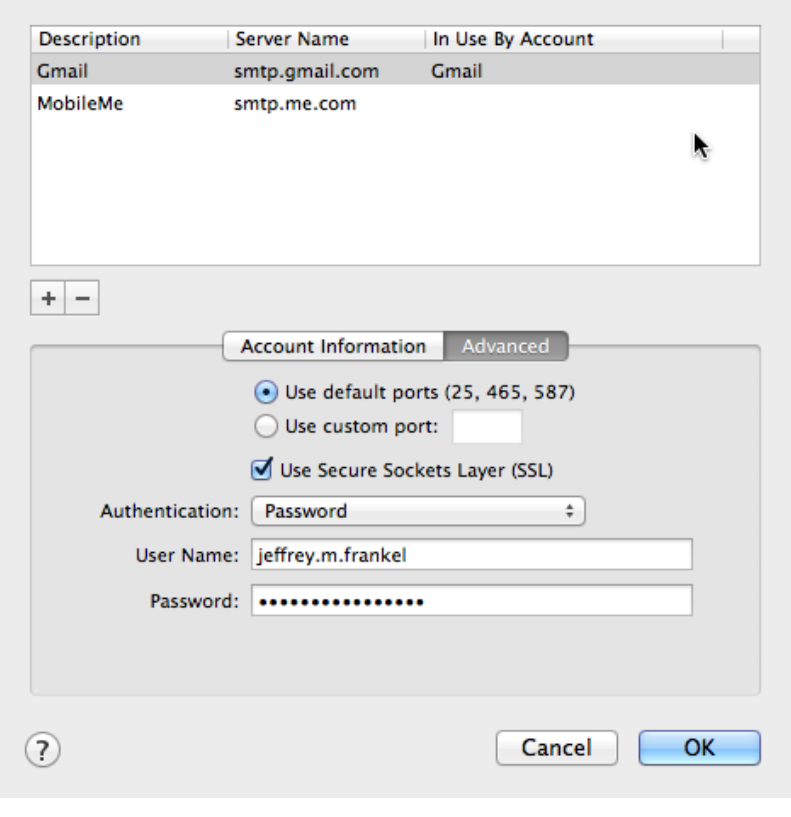